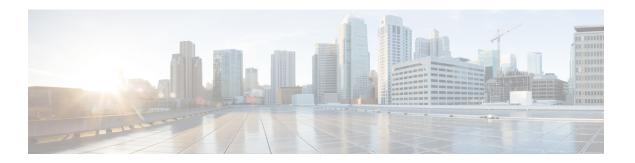

# **Configuring RFID Tag Tracking**

- Finding Feature Information, page 1
- Information About Configuring RFID Tag Tracking, page 1
- How to Configure RFID Tag Tracking, page 2
- Monitoring RFID Tag Tracking Information, page 3
- Additional References RFID Tag Tracking, page 3
- Feature History and Information For Performing RFID Tag Tracking Configuration, page 4

## **Finding Feature Information**

Your software release may not support all of the features documented in this module. For the latest feature information and caveats, see the release notes for your platform and software release.

Use Cisco Feature Navigator to find information about platform support and Cisco software image support. To access Cisco Feature Navigator, go to <a href="http://www.cisco.com/go/cfn">http://www.cisco.com/go/cfn</a>. An account on Cisco.com is not required.

## Information About Configuring RFID Tag Tracking

The Switch enables you to configure radio-frequency identification (RFID) tag tracking. RFID tags are small wireless devices that are affixed to assets for real-time location tracking. They operate by advertising their location using special 802.11 packets, which are processed by access points, the controller, and the location appliance.

# **How to Configure RFID Tag Tracking**

### **Configuring RFID Tag Tracking (CLI)**

#### **SUMMARY STEPS**

- 1. location rfid status
- 2. (Optional) no location rfid status
- 3. location rfid timeout seconds
- 4. location rfid mobility vendor-name name
- 5. (Optional) no location rfid mobility name

#### **DETAILED STEPS**

|        | Command or Action                                                                                   | Purpose                                                                                                    |
|--------|----------------------------------------------------------------------------------------------------|----------------------------------------------------------------------------------------------------|
| Step 1 | location rfid status                                                                                | Enables RFID tag tracking.                                                                                                    |
|        | Example: Switch(config)# location rfid status                                                       | By default, RFID tag tracking is enabled.                                                                                                    |
| Step 2 | (Optional) no location rfid status                                                                  | Disables RFID tag tracking.                                                                                                    |
|        | Example: Switch(config) # no location rfid status                                                   |                                                                                                    |
| Step 3 | location rfid timeout seconds                                                                       | Specifies a static timeout value (between 60 and 7200 seconds).                                                                                                    |
|        | Example: Switch(config) # location rfid timeout 1500                                                | The static timeout value is the amount of time that the switch maintains tags before expiring them. For example, if a tag is configured to beacon every 30 seconds, we recommend that you set the timeout value to 90 seconds (approximately three times the beacon value). The default value is 1200 seconds.                                                             |
| Step 4 | location rfid mobility vendor-name name                                                             | Enables RFID tag mobility for specific tags. When you enter the location rfid mobility vendor-name command, tags are unable to obtain a DHCP address for client mode when attempting to select and/or download a configuration.  Note These commands can be used only for Pango tags. Therefore, the only valid entry for vendor_name is "pango" in all lowercase letters. |
| Step 5 | (Optional) no location rfid mobility name  Example: Switch(config) # no location rfid mobility test | Disables RFID tag mobility for specific tags. When you enter the <b>no location rfid mobility</b> command, tags can obtain a DHCP address. If a tag roams from one subnet to another, it obtains a new address rather than retaining the anchor state.                                                                                                    |

## **Monitoring RFID Tag Tracking Information**

This section describes the new commands for the RFID tag tracking Information.

The following commands can be used to monitor the RFID tag tracking Information on the switch.

#### **Table 1: Monitoring RFID Tag Tracking Information Commands**

| Command                               | Purpose                                                                    |
|---------------------------------------|----------------------------------------------------------------------------|
| show location rfid config             | Displays the current configuration for RFID tag tracking.                  |
| show location rfid detail mac_address | Displays the detailed information for a specific RFID tag.                 |
| show location rfid summary            | Displays a list of all RFID tags currently connected to the switch.        |
| show location rfid client             | Displays a list of RFID tags that are associated to the switch as clients. |

# **Additional References RFID Tag Tracking**

#### **Related Documents**

| Related Topic              | Document Title                                                                           |
|----------------------------|------------------------------------------------------------------------------------------|
| System management commands | System Management Command Reference, Cisco IOS<br>XE Release 3SE (Cisco WLC 5700 Series) |

#### **Standards and RFCs**

| Standard/RFC | Title |
|--------------|-------|
| None         | _     |

#### **MIBs**

| MIB                                  | MIBs Link                                                                                                    |
|--------------------------------------|----------------------------------------------------------------------------------------------------|
| All supported MIBs for this release. | To locate and download MIBs for selected platforms, Cisco IOS releases, and feature sets, use Cisco MIB Locator found at the following URL:  http://www.cisco.com/go/mibs |

#### **Technical Assistance**

| Description                                                                                                    | Link                         |
|----------------------------------------------------------------------------------------------------|------------------------------|
| The Cisco Support website provides extensive online resources, including documentation and tools for troubleshooting and resolving technical issues with Cisco products and technologies.                                                                   | http://www.cisco.com/support |
| To receive security and technical information about your products, you can subscribe to various services, such as the Product Alert Tool (accessed from Field Notices), the Cisco Technical Services Newsletter, and Really Simple Syndication (RSS) Feeds. |                              |
| Access to most tools on the Cisco Support website requires a Cisco.com user ID and password.                                                                                                    |                              |

# **Feature History and Information For Performing RFID Tag Tracking Configuration**

| Release            | Feature Information          |
|--------------------|------------------------------|
| Cisco IOS XE 3.2SE | This feature was introduced. |